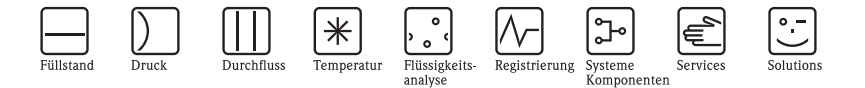

# Betriebsanleitung Thermophant T TTR31, TTR35 Temperaturschalter

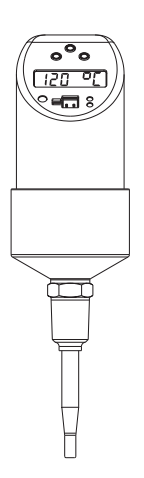

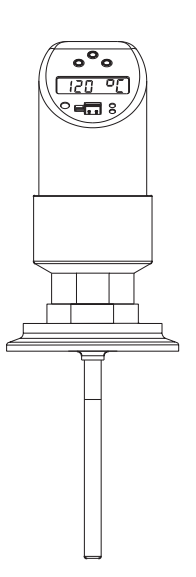

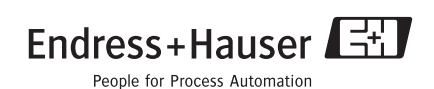

# **Inhaltsverzeichnis**

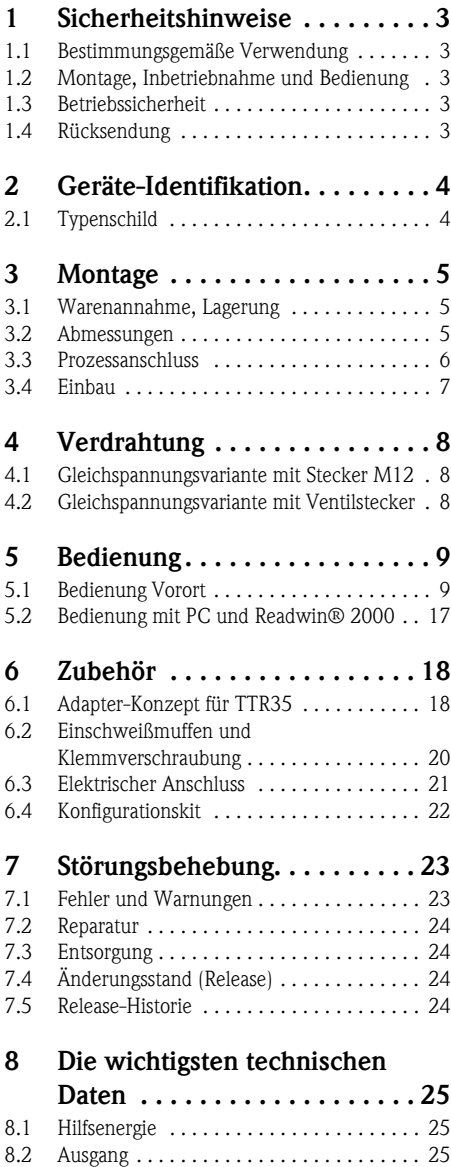

[8.3 Einsatzbedingungen . . . . . . . . . . . . . . . . . 25](#page-24-3) **[9 Gefahrgutblatt . . . . . . . . . . . . .27](#page-26-0)**

# <span id="page-2-0"></span>**1 Sicherheitshinweise**

### <span id="page-2-1"></span>1.1 Bestimmungsgemäße Verwendung

Der Thermophant T ist ein Temperaturschalter zur Überwachung, Anzeige und Regelung von Prozesstemperaturen. Das Gerät ist nach dem Stand der Technik betriebssicher gebaut und berücksichtigt die einschlägigen Vorschriften und EG-Richtlinien. Wenn es jedoch unsachgemäß oder nicht bestimmungsgemäß eingesetzt wird, können von ihm Gefahren ausgehen.

## <span id="page-2-2"></span>**1.2 Montage, Inbetriebnahme und Bedienung**

Montage, elektrischer Anschlufl, Inbetriebnahme, Bedienung und Wartung der Messeinrichtung darf nur durch ausgebildetes Fachpersonal erfolgen, das vom Anlagenbetreiber dazu autorisiert wurde. Das Fachpersonal mufl diese Betriebsanleitung gelesen und verstanden haben und die Anweisungen befolgen. Veränderungen und Reparaturen am Gerät dürfen nur vorgenommen werden, wenn dies die Betriebsanleitung ausdrücklich zuläßt. Beschädigte Geräte, von denen eine Gefährdung ausgehen könnte, dürfen nicht in Betrieb genommen werden und sind als defekt zu kennzeichnen.

## <span id="page-2-3"></span>**1.3 Betriebssicherheit**

**E** Funktionale Sicherheit

Die Temperaturschalter Thermophant T wurden nach den Normen IEC 61508 und IEC 61511-1 (FDIS) entwickelt. Die Gerätevariante mit PNP-Schaltausgang und zusätzlichem Analogausgang ist mit Maßnahmen zur Fehlererkennung und Fehlervermeidung innerhalb der Elektronik und Software ausgestattet. Diese Gerätevariante ist damit zur Temperaturüberwachnung bis SIL 2 (Safety Integrity Level) einsetzbar. Der erreichbare SIL-Wert wird durch die sicherheitstechnischen Kenngrößen Versagungswahrscheinlichkeit, Hardware-Fehlertoleranz und Anteil ungefährlicher Ausfälle bestimmt. Details hierzu sind dem Handbuch für Funktionale Sicherheit (in Vorbereitung) zu entnehmen.

■ Explosionsgefährdeter Bereich Der Thermophant T ist für den Einsatz in explosionsgefährdeten Bereichen nicht zugelassen.

## <span id="page-2-4"></span>1.4 Rücksendung

Folgende Maßnahmen müssen ergriffen werden, bevor Sie ein Gerät an Endress+Hauser zurücksenden:

- Legen Sie dem Gerät in jedem Fall eine vollständig ausgefüllte "Erklärung zur Kontamination" bei. Nur dann ist es Endress+Hauser möglich, ein zurückgesandtes Gerät zu transportieren und zu prüfen. Eine Kopiervorlage der "Erklärung zur Kontamination" befindet sich auf der vorletzten Seite dieser Betriebsanleitung.
- Entfernen Sie alle anhaftenden Messstoffreste. Dies ist besonders wichtig, wenn der Messstoff gesundheitsgefährdend ist, z.B. brennbar, giftig, ätzend, krebserregend, usw.

## / Warnung!

Senden Sie keine Messgeräte zurück, wenn es Ihnen nicht mit letzter Sicherheit möglich ist, gesundheitsgefährdende Stoffe vollständig zu entfernen, z.B. in Ritzen eingedrungene oder durch Kunststoff diffundierte Stoffe.

# <span id="page-3-0"></span>**2 Ger‰te-Identifikation**

## <span id="page-3-1"></span>**2.1 Typenschild**

Vergleichen Sie zur Identifizierung Ihres Geräts den vollständigen Bestellcode und die Erläuterung der Ausführungen auf dem Lieferschein mit den Angaben auf dem Typenschild.

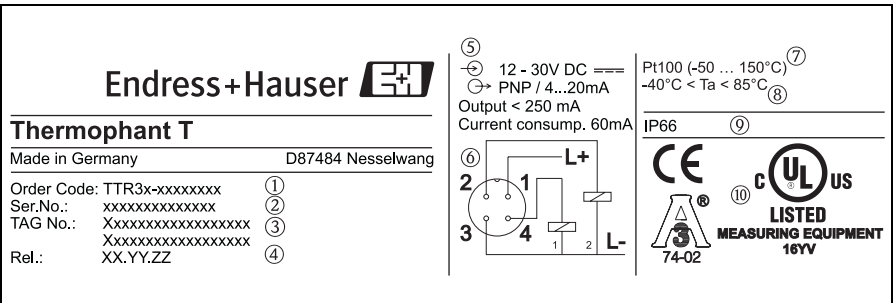

*Abb. 1: Typenschild zur Ger‰teidentifikation (beispielhaft)*

| $^{\circ}$     | Order-Code                      | (6)         | Anschlussbild       |
|----------------|---------------------------------|-------------|---------------------|
| $^{\circledR}$ | Serien-Nummer                   | $\circled7$ | Messbereich         |
| $\circled{3}$  | TAG-Nummer                      | (8)         | Umgebungstemperatur |
| ④              | Release-Nummer (Änderungsstand) | (9)         | Schutzart           |
| $\circledS$    | Anschlussdaten                  | (10)        | Zulassungen         |

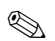

**Inweis!** 

Die Release-Nummer gibt den Änderungsstand des Geräts an. Hierbei wirkt sich eine Veränderng der letzten beiden Ziffern nicht auf die Kompatiblität aus - siehe auch Kapitel 7.

# <span id="page-4-0"></span>**3 Montage**

## <span id="page-4-1"></span>**3.1 Warenannahme, Lagerung**

- ï Warenannahme: Überprüfen, ob Verpackung oder Gerät beschädigt sind. Gelieferte Ware auf Vollständigkeit überprüfen.
- **Lagerung:** Lagerungstemperatur −40 °C bis +85 °C

## <span id="page-4-2"></span>**3.2 Abmessungen**

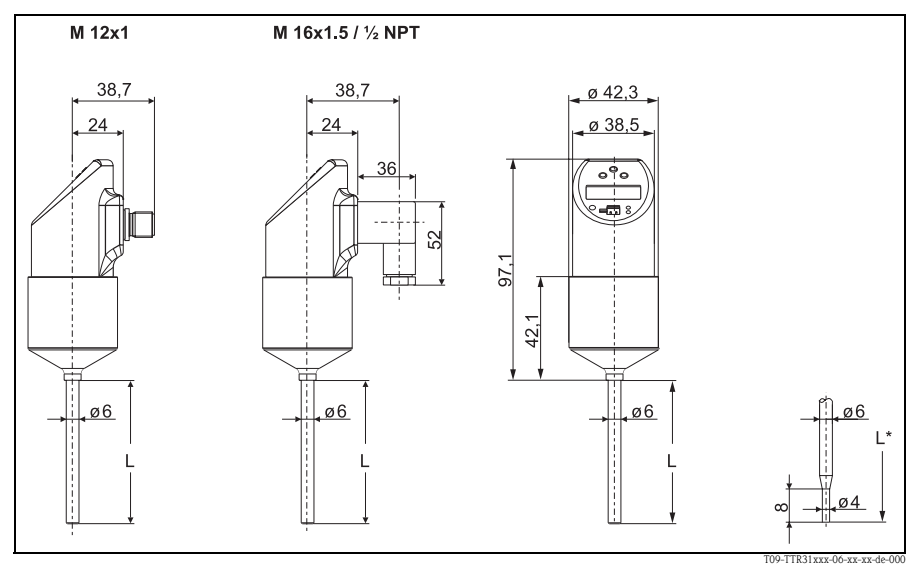

*Abb. 2: Abmessungen in mm*

Ausführung L in 100 und 200 mm, Ausführung L<sup>\*</sup> = 50 mm mit reduzierter Sensorspitze *Stecker M 12x1 nach IEC 60947-5-2 Ventilstecker M 16x1,5 bzw. ½ NPT nach DIN 43650A/ISO 4400*

## <span id="page-5-0"></span>**3.3 Prozessanschluss**

Die nachfolgende Tabelle zeigt die Varianten des Thermophant T.

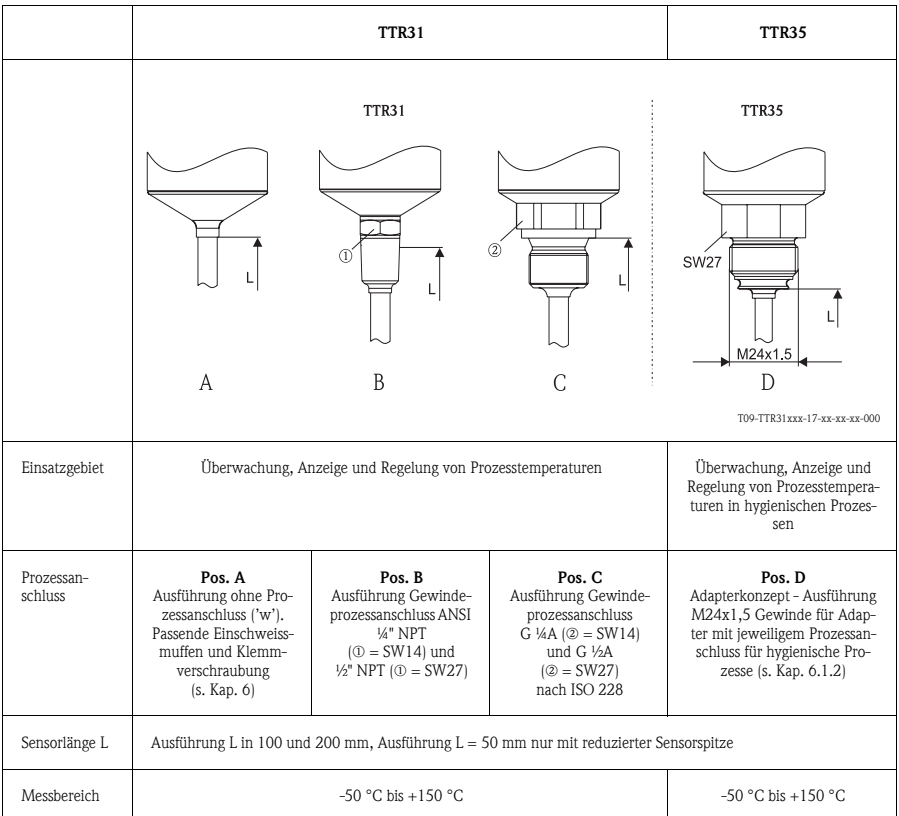

#### <span id="page-6-0"></span>**3.4 Einbau**

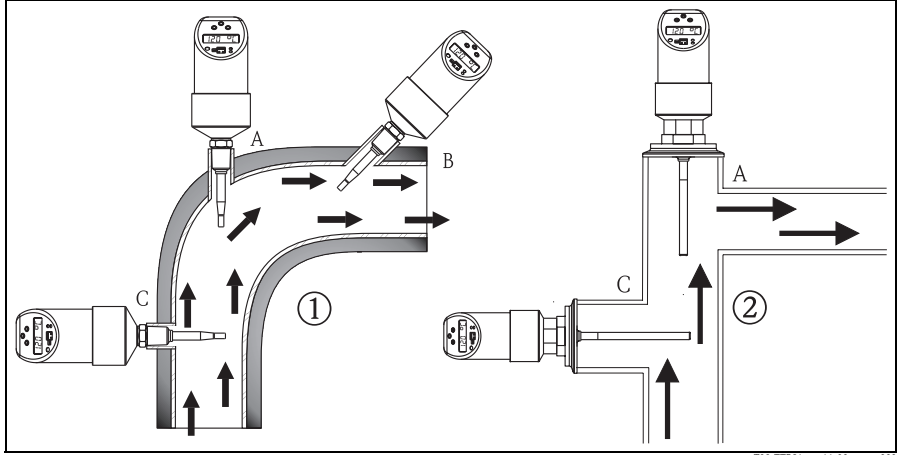

T09-TTR31xxx-11-00-xx-xx-0

*Abb. 3: Einbaumˆglichkeiten zur Temperatur¸berwachung in Rohrleitungen*

m *TTR31*

 $Q$  TTR35 für den Einsatz in hygienischen Prozessen

Einbauhinweise:

- Installation an Winkelstücken, gegen die Strömungsrichtung (Abb. 3, Pos. A)
- Installation in kleineren Rohren, gegen die Strömungsrichtung geneigt (Abb. 3, Pos. B)
- $\blacksquare$  Installation senkrecht zur Strömungsrichtung (Abb. 3, Pos. C)
- Die Vorort-Anzeige lässt sich elektronisch um 180° drehen [s. Kap. 5.1](#page-8-1) "Bedienung Vorort"
- Das Gehäuse lässt sich um bis zu 310° drehen

# <span id="page-7-0"></span>**4 Verdrahtung**

## <span id="page-7-1"></span>**4.1 Gleichspannungsvariante mit Stecker M12**

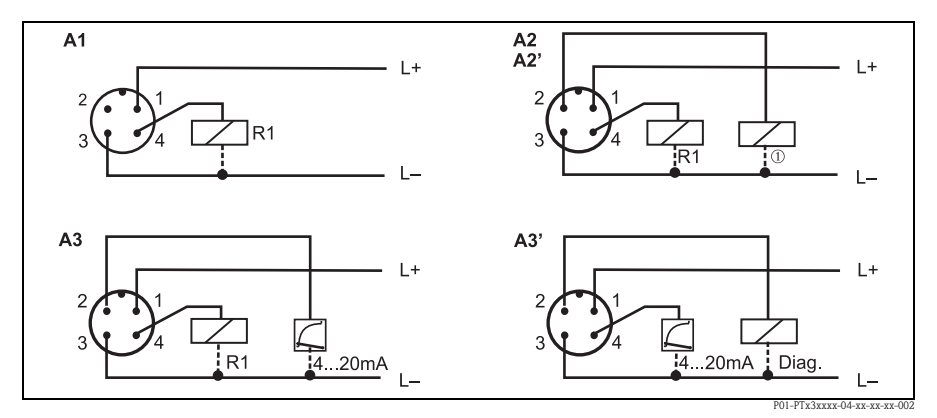

*Abb. 4: Thermophant T mit Stecker M12x1*

*A1: 1x PNP-Schaltausgang*

*A2: PNP-Schaltausg‰nge R1 und* m *(R2)*

*A2í: PNP-Schaltausg‰nge R1 und* m *(Diagnose/÷ffner bei Einstellung "DESINA")*

*A3: PNP-Schaltausgang mit zus‰tzlichem Analogausgang*

*A3í: PNP-Schaltausgang mit zus‰tzlichem Analogausgang (PIN-Belegung bei Einstellung "DESINA")*

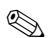

 $\bigotimes$  Hinweis!

DESINA (siehe → [Kap. 5.1.3](#page-11-0) Grundeinstellungen):

 $R2 =$  Diagnose/Öffnen (mehr Informationen über DESINA unter www.desina.de).

## <span id="page-7-2"></span>**4.2 Gleichspannungsvariante mit Ventilstecker**

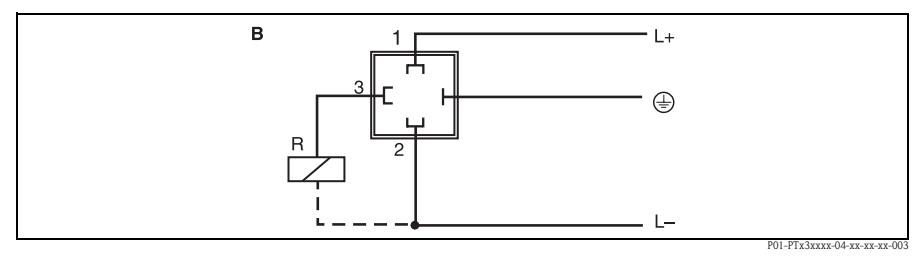

*Abb. 5: Thermophant T mit Ventilstecker M 16x1,5 oder ½ NPT*

*B: 1x PNP-Schaltausgang*

# <span id="page-8-0"></span>**5 Bedienung**

## <span id="page-8-1"></span>**5.1 Bedienung Vorort**

Der Thermophant T wird über drei Tasten bedient. Die Digitalanzeige und die Leuchtdioden (LED) unterstützen die Navigation im Bedienmenü.

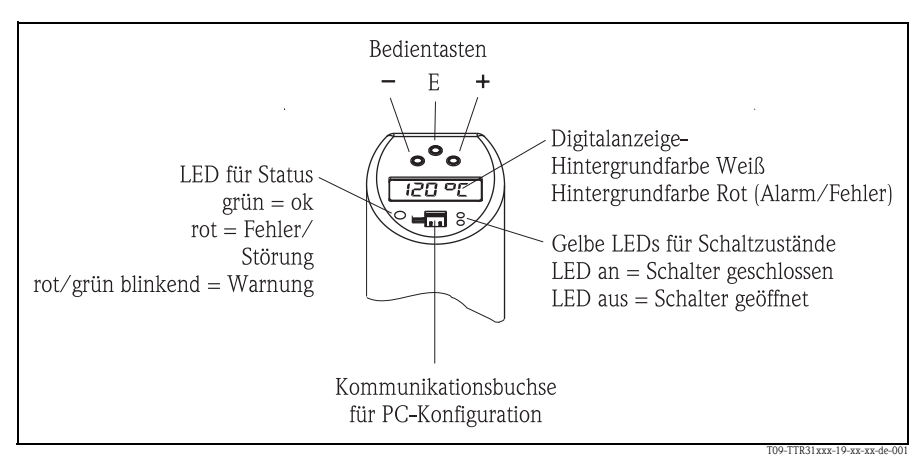

*Abb. 6: Lage der Bedienelemente und Anzeigemˆglichkeiten*

*Hintergrundbeleuchtung der Digitalanzeige:*

- *ñ weifl = Status ok*
- *ñ rot = Status Fehler*

#### **5.1.1 Navigation im Bedienmenü**

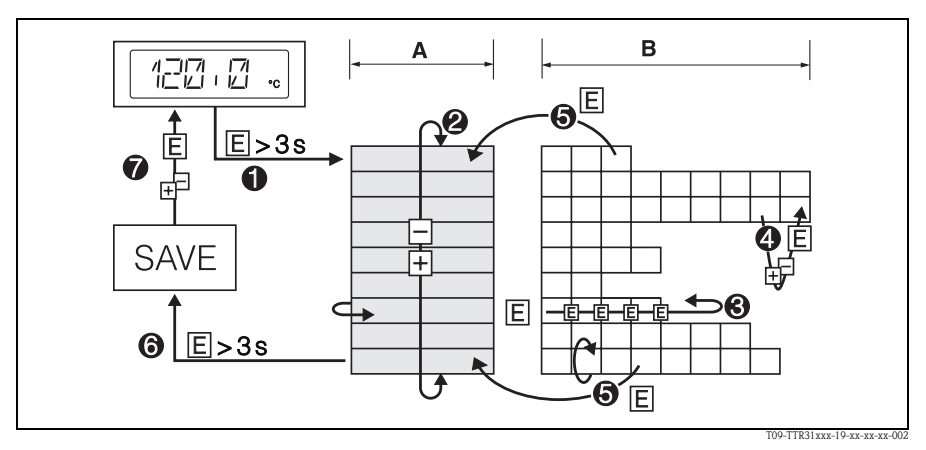

Abb. 7: Navigation im Bedienmenü

- *A Wahl der Funktionsgruppe*
- *B Wahl der Funktion*
- $\mathbb D$  *Einstieg in das Bedienmenü*
- *ñ Taste E l‰nger als 3 s dr¸cken*
- n *Auswahl "Funktionsgruppe" mit Taste + oder* −
- o *Auswahl "Funktion" mit Taste E*
- p *Eingabe oder ƒnderung von Parametern mit Taste + oder* −
- $a$  danach mit Taste E in die Auswahl "Funktion" zurückkehren *Hinweis: Ist die Software-Verriegelung aktiviert, muss sie vor der Eingabe oder ƒnderung deaktiviert werden*
- $\circled{s}$  Rücksprung in "Funktionsgruppe" durch mehrmaliges Drücken der Taste E
- r *Sprung zur Messposition ( Home Position)*
- *ñ Taste E l‰nger als 3 s dr¸cken*
- s *Abfrage der Datenspeicherung (mit Taste + oder* − *die Antwort "YES" oder "NO" w‰hlen)*
- *ñ mit Taste E best‰tigen*

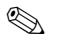

# **Inweis!**

Änderungen bei den Parameter-Einstellungen werden nur dann durchgeführt, wenn bei der Abfrage der Datenspeicherung @ 'YES' gewählt wurde.

#### **5.1.2** Struktur des Bedienmenüs

Die nachstehende Struktur zeigt alle möglichen Felder des Bedienmenüs.

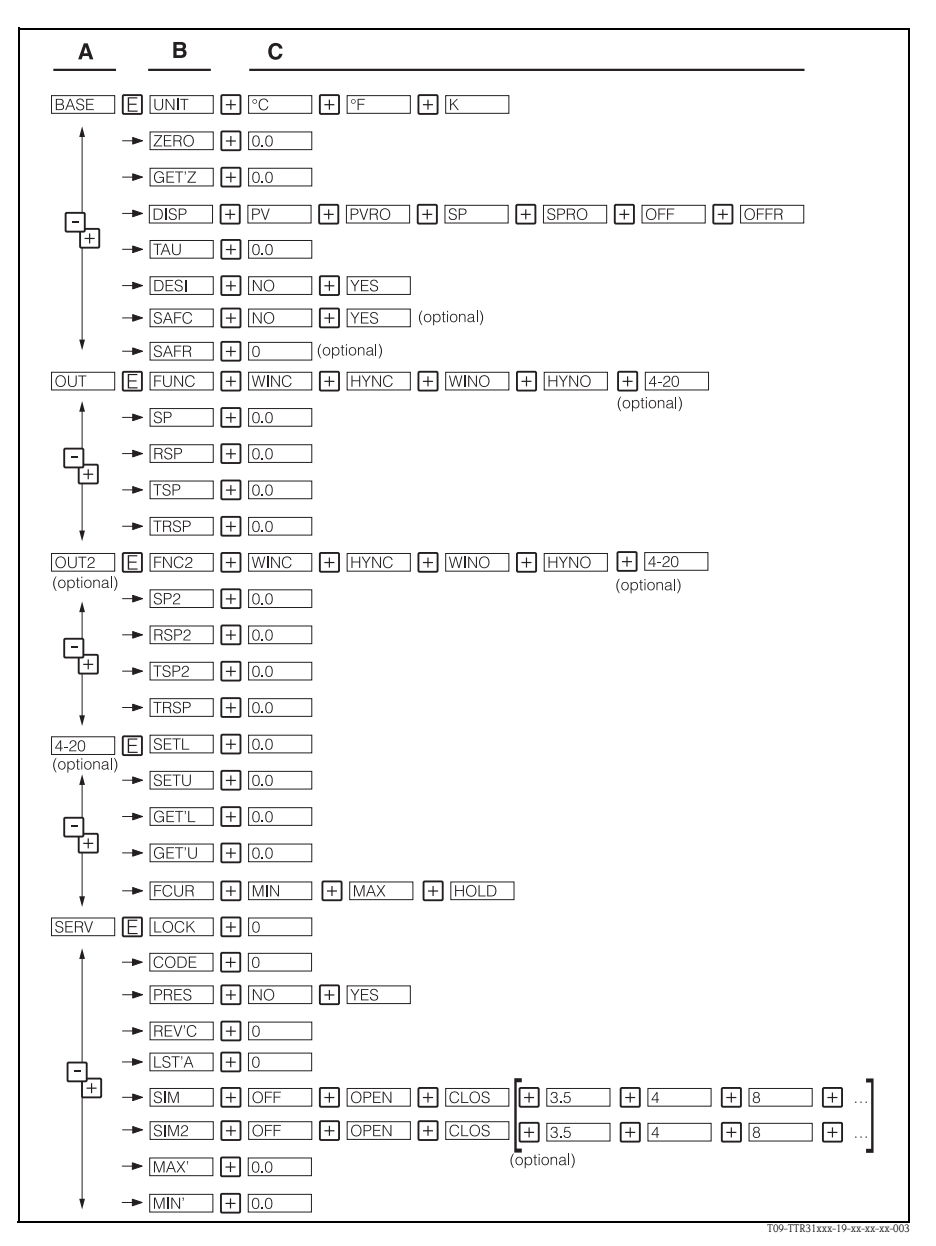

*Abb. 8: Bedienmen¸: A Funktionsgruppen, B Funktionen, C Einstellungen*

#### <span id="page-11-0"></span>**5.1.3 Grundeinstellungen**

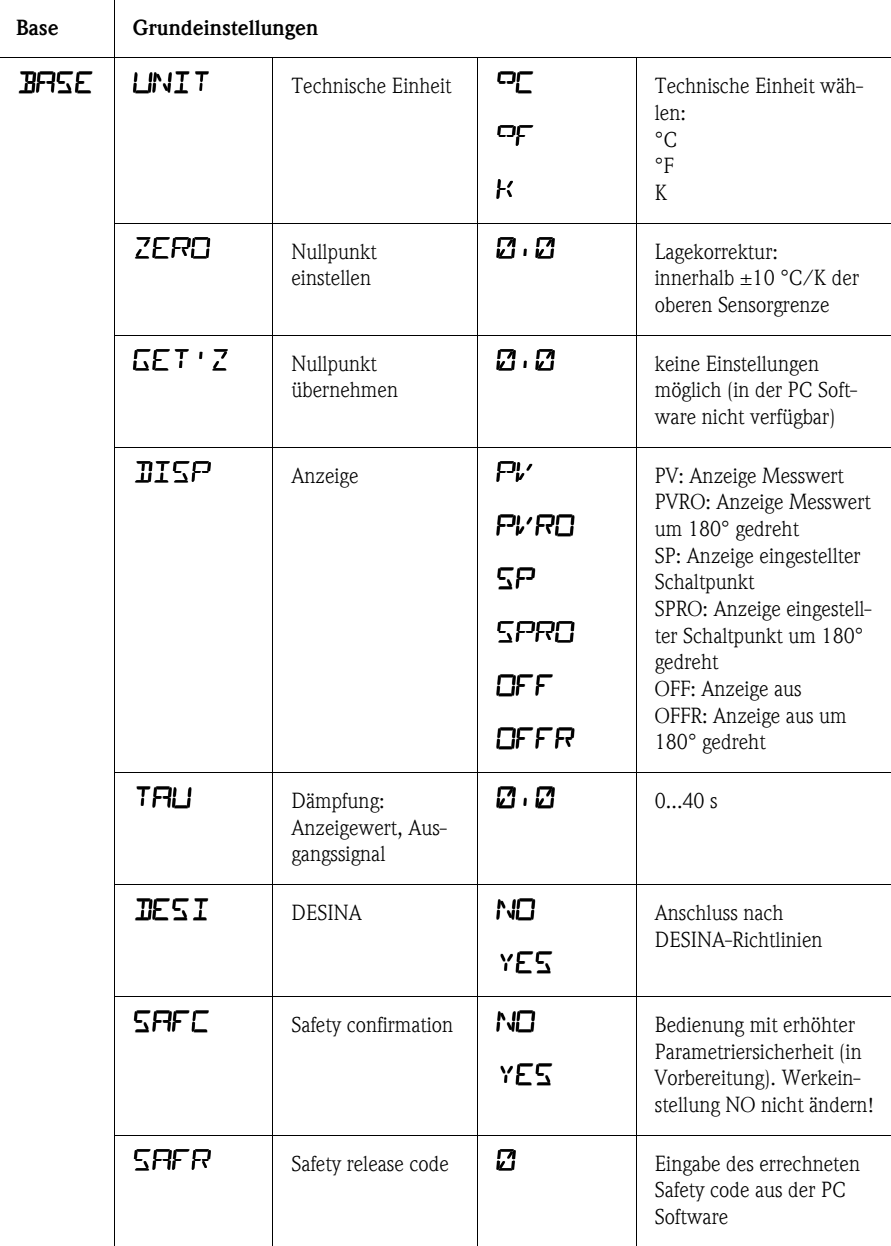

#### **5.1.4 Einstellung Ausgang**

**EXECUTE:** Hysterese-Funktion

Die Hysterese-Funktion ermöglicht eine Zweipunktregelung über eine Hysterese. Abhängig von der Temperatur T ist die Hysterese über den Schaltpunkt SP und Rückschaltpunkt RSP einstellbar.

- Fenster-Funktion Die Fenster-Funktion ermöglicht die Überwachung eines Prozesstemperaturbereichs.
- Schließer oder Öffner Diese Schaltfunktion ist frei wählbar.
- Werkeinstellung (wenn keine kundenspezifische Einstellung bestellt wird): Schaltpunkt SP1: 45 %; Rückschaltpunkt RSP1: 44,5 % Schaltpunkt SP2: 55 %; Rückschaltpunkt RSP2: 54,5 %
- Einstellbereiche
	- LRL = Lower Range Limit (untere Sensorgrenze)
	- URL = Upper Range Limit (obere Sensorgrenze)
	- LRV = Lower Range Value (Messanfang)
	- URV = Upper Range Value (Messende)

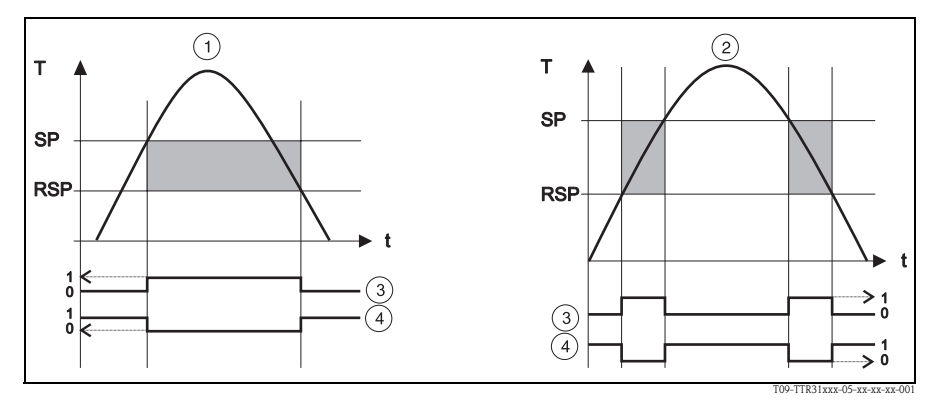

*Abb. 9:* m *Hysterese-Funktion,* n *Fenster-Funktion,* o *Schaltzustand Schliefler,* p *Schaltzustand ÷ffner*  $SP$  Schaltpunkt; RSP Rückschaltpunkt

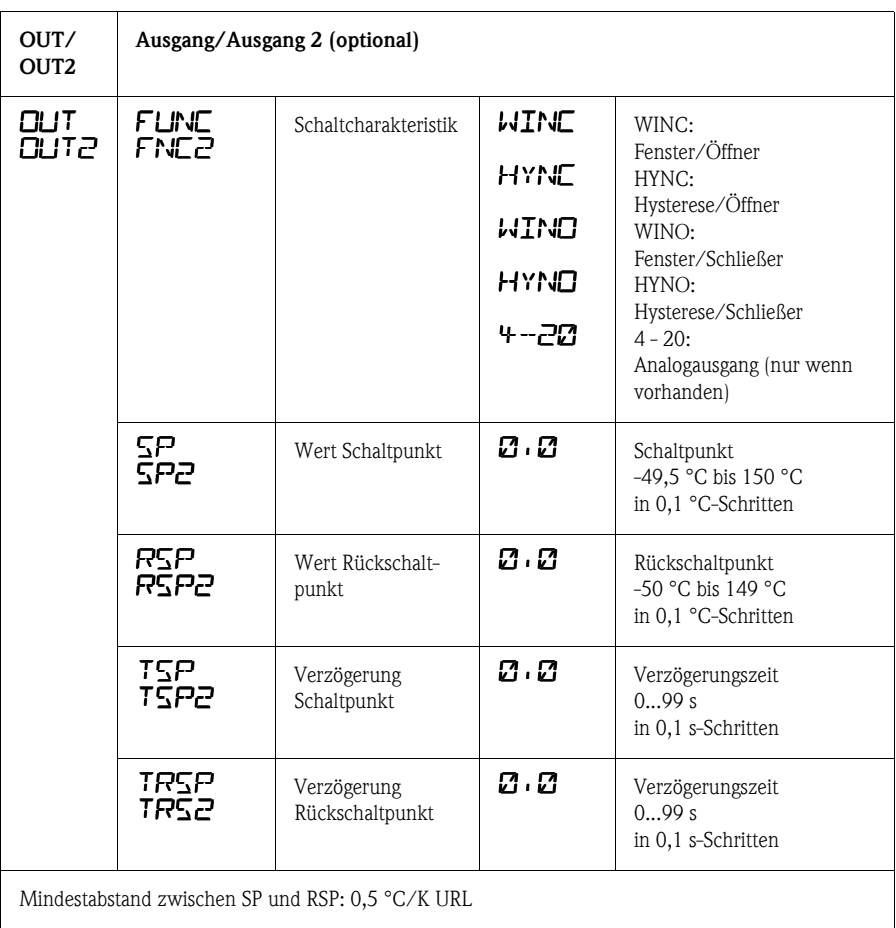

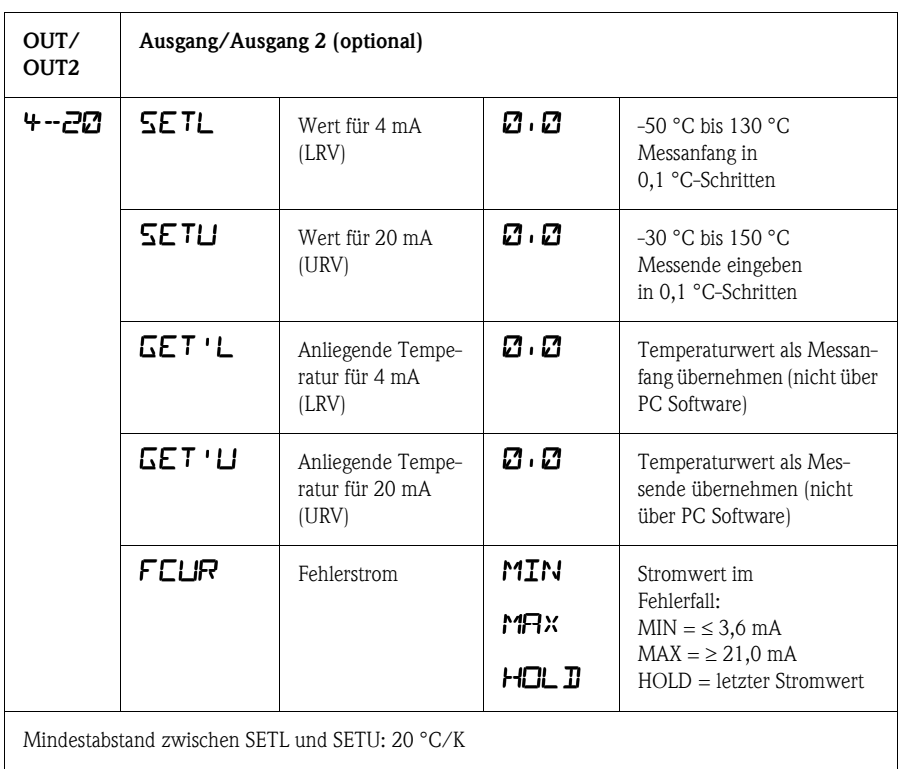

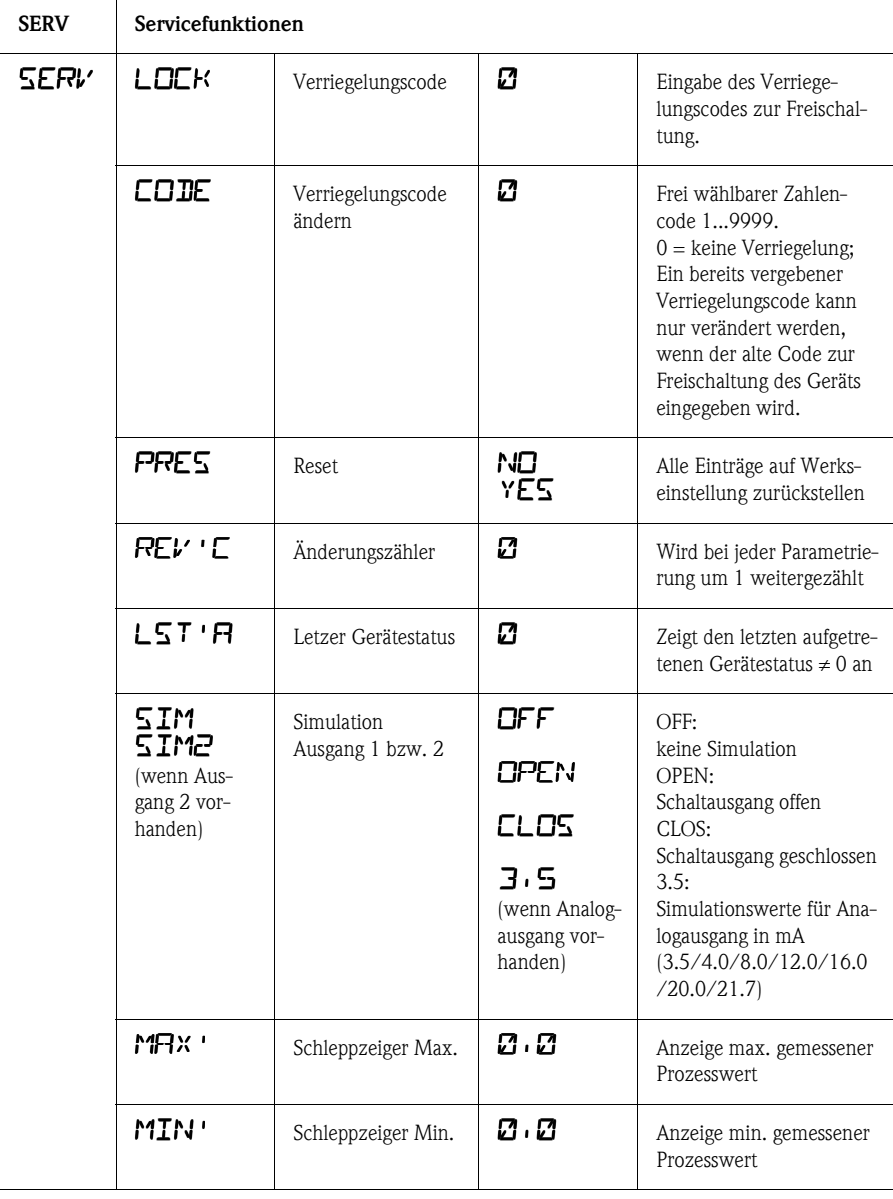

#### **5.1.5 Einstellung der Servicefunktionen**

# <span id="page-16-0"></span>**5.2** Bedienung mit PC und Readwin<sup>®</sup> 2000

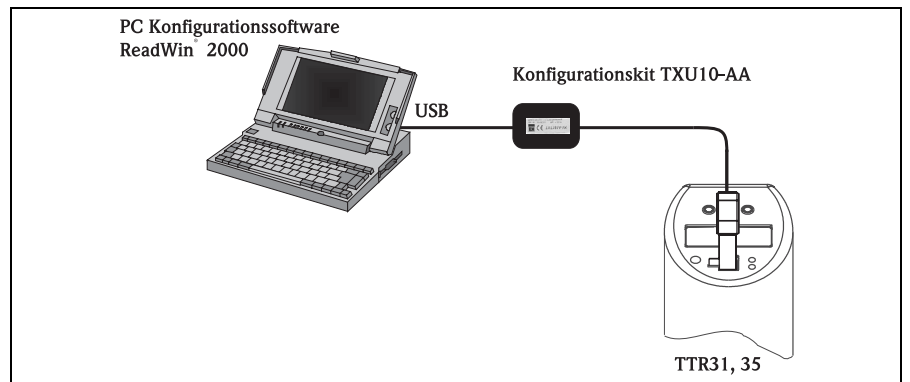

T09-TTR31xxx-04-xx-xx-de-000

*Abb. 10: Bedienung mit PC*

#### **5.2.1 Zus‰tzliche Bedienmˆglichkeiten**

Zusätzlich zu den im vorstehenden Abschnitt "Bedienung Vorort" aufgeführten Bedienmöglichkeiten stehen über die Konfigurationssoftware Readwin® 2000 weitere Informationen zum Thermophant T zur Verfügung:

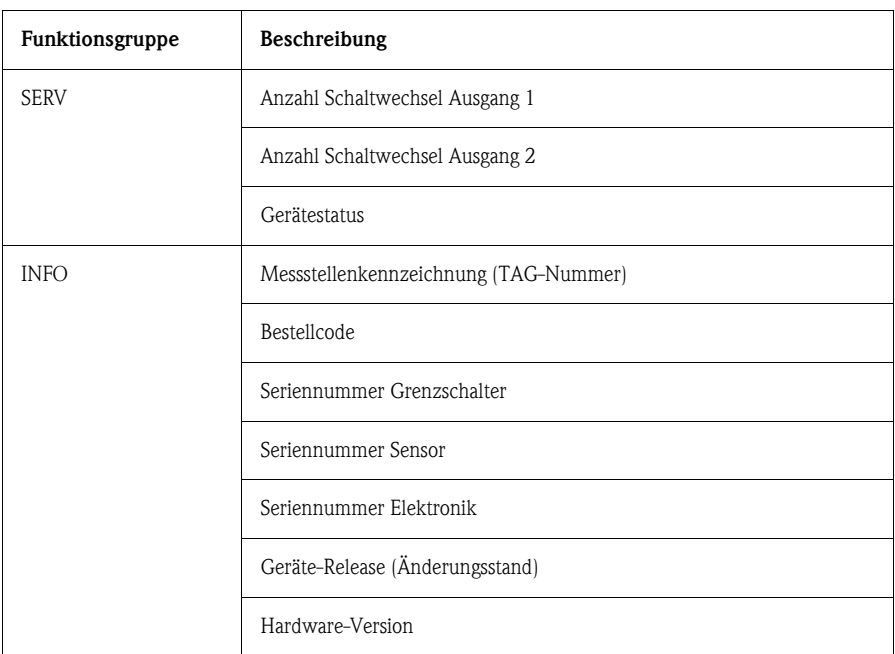

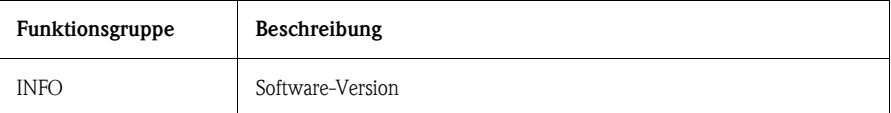

#### 5.2.2 Bedienungsanleitung für Readwin<sup>®</sup> 2000

Weitergehende Informationen zur Konfigurationssoftware Readwin<sup>®</sup> 2000 befinden sich in der Bedienungsanleitung BA137R/09/de.

# <span id="page-17-0"></span>**6 Zubehˆr**

Alle Abmessungen in den Zeichnungen sind in mm angegeben.

#### <span id="page-17-1"></span>**6.1** Adapter-Konzept für TTR35

Der jeweilige Prozessanschluss ist ein Adapter und das Sensormodul hat ein Adaptergewinde [\(s. Kap. 3.3,](#page-5-0) Prozessanschluss). Dadurch kann auch nachträglich der Prozessanschluss problemlos gewechselt werden.

#### **6.1.1 Adapter-Wechsel**

Beim TTR35 ist ein Wechsel des Adapters möglich.

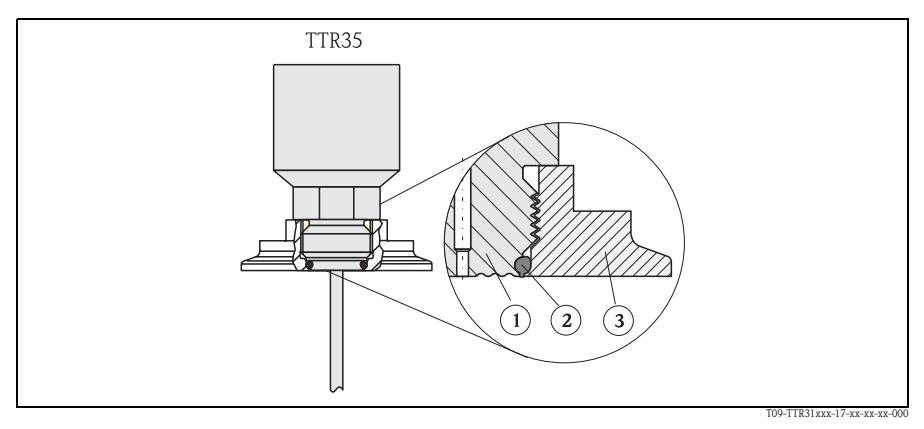

*Abb. 11: Wechsel des Adapters*

- m *Sensormodul mit Adapter-Gewinde*
- n *Standard-O-Ring*
- o *Adapter*

Beim Wechsel des Adapters beachten:

- Neuen O-Ring verwenden. Durchmesser 15,54 x 2,62 mm. Werkstoff EPDM 70 Shore FDA 3-A zugelassen.
- Das Gerät (Sensormodul) lässt sich mit einem Gabelschlüssel SW 27 fixieren.
- Der Adapter lässt sich mit einem Gabelschlüssel SW 27 bzw. SW 32 (abhängig vom Prozessanschluss, [\(s. Kap. 6.1.2](#page-18-0) Adapter-Varianten)) anschrauben. Das maximale Drehmoment beträgt 80 Nm. Bei starker Beanspruchung durch Druck und Temperatur kann sich das Gewinde lockern. Deshalb muss die Dichtigkeit regelmäßig geprüft und das Gewinde gegebenenfalls nachgezogen werden.
- Beim Wechsel des Adapters darauf achten, dass das Fühlerrohr des Sensors nicht beschädigt wird.

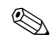

#### **Inweis!**

Wir empfehlen, den O-Ring in den gleichen Intervallen auszuwechseln wie die anderen Dichtungen in Ihrem Prozess.

#### <span id="page-18-0"></span>**6.1.2 Adapter-Varianten**

TTR35: Bestell-Nummern für die Varianten der Clamp-Adapter. Variante DB: Bestell-Nr. 52023994 Variante DL: Bestell-Nr. 52023995

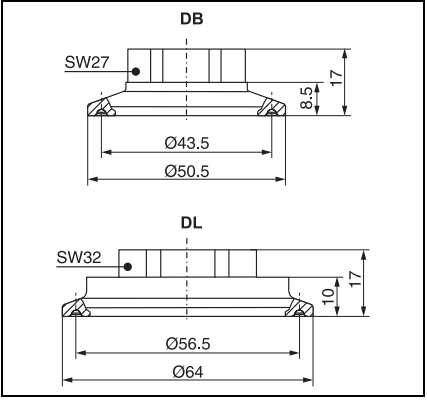

P01-PTx3xxxx-06-xx-xx-de-009

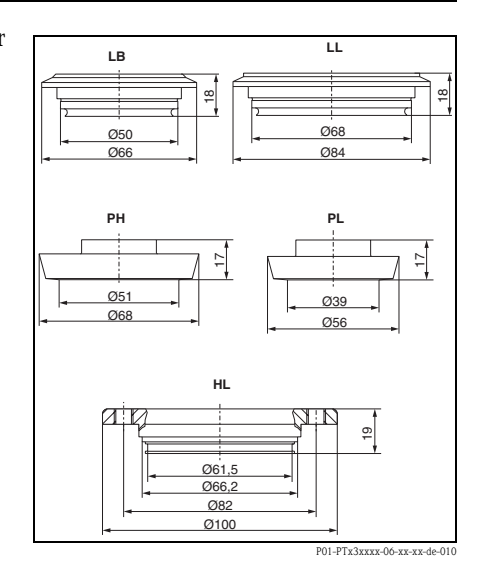

#### **6.1.3** O-Ring für Adapterwechsel

O-Ring 15,54 x 2,62 mm, EPDM 70 Shore FDA, Bestellnummer 52024267

## <span id="page-19-0"></span>**6.2 Einschweiflmuffen und Klemmverschraubung**

#### <span id="page-19-1"></span>**6.2.1 Einschweiflmuffe mit Dichtkonus**

Krageneinschweiflmuffe Dichtung, Klemmverschraubung verschiebbar; Material prozessberührende Teile: 316L, PEEK Bestellnummer: 51004751

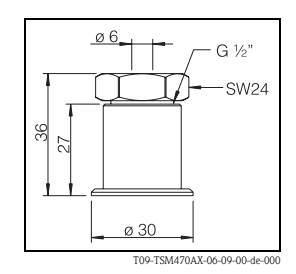

#### **6.2.2 Krageneinschweiflmuffe**

Material prozessberührende Teile: 316L Bestellnr. 51004752

# <span id="page-20-1"></span>**6.2.3 Klemmverschraubung mit Dichtkonus**

Prozessanschluss G ½" Dichtung, Klemmverschraubung verschiebbar, Material prozessberührende Teile: 316L Bestellnr. 51004753

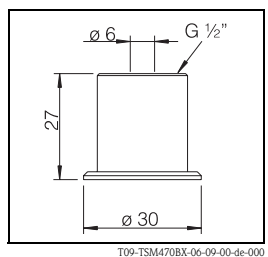

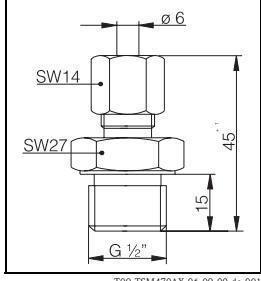

#### T09-TSM470AX-06-09-00-de-001

#### <span id="page-20-0"></span>**6.3 Elektrischer Anschluss**

#### **6.3.1 Steckerbuchse; Anschlusskabel**

Steckerbuchse M 12x1; gerade Anschluss an Gehäusestecker M 12x1 Werkstoffe: Griffkörper PA, Überwurfmutter CuZn, vernickelt Schutzart (gesteckt): IP 67 Bestellnummer: 52006263

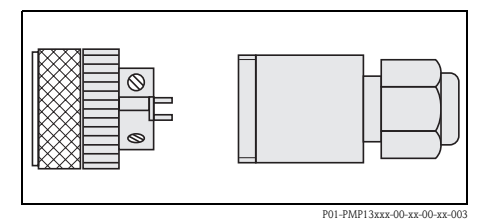

Steckerbuchse M 12x1; gewinkelt Anschluss an Gehäusestecker M 12x1 Werkstoffe: Griffkörper PBT/PA. Überwurfmutter GD-Zn, vernickelt Schutzart (gesteckt): IP 67 Bestellnummer: 51006327

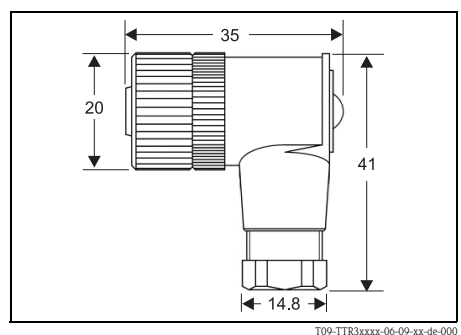

- $\blacksquare$  PVC-Kabel, 4 x 0,34 mm<sup>2</sup> mit Dose M12, gewinkelt, Schraubverschluss, Länge 5 m Schutzart: IP 67 Bestellnummer: 52010285
- $\blacksquare$  PVC-Kabel, 4 x 0,34 mm<sup>2</sup> mit Dose M12, mit LED, gewinkelt, 316L-Schraubverschluss, Länge 5 m, speziell für Hygiene-Applikationen, Schutzart (gesteckt): IP 69K Bestellnummer: 52018763 Anzeige: − gn: Ger‰t betriebsbereit
	- − ye1: Schaltzustand 1
	- − ye2: Schaltzustand 2 Adernfarben:
	- $-1$  = BN braun
	- $-2$  = WH weiß
	- $-3$  = BU blau
	- $-4$  = BK schwarz

## <span id="page-21-0"></span>**6.4 Konfigurationskit**

- Konfigurationskit für PC-programmierbare Transmitter -Setup-Programm ReadWin® 2000 und Schnittstellenkabel für PC mit USB-Port; Adapter für Transmitter mit 4-poligem Pfostenstecker Bestell-Code: TXU10-AA
- ReadWin® 2000 kann kostenlos direkt vom Internet unter folgender Adresse geladen werden:

#### **www.endress.com/readwin**

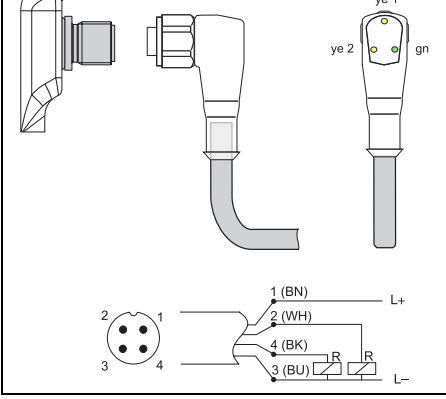

T09-TTR31xxx-00-00-xx-xx-001

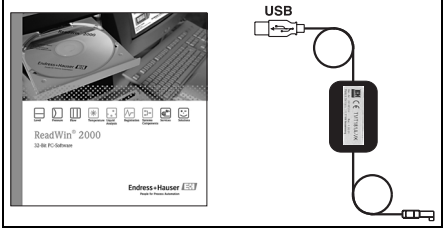

T09-TTR31xxx-00-00-xx-xx

# <span id="page-22-0"></span>**7 Stˆrungsbehebung**

#### <span id="page-22-1"></span>**7.1 Fehler und Warnungen**

Tritt ein Fehler im Gerät auf, so wechselt die Farbe der Status-LED von grün auf rot und die Hintergrundbeleuchtung der Digitalanzeige von weifl auf rot. In der Anzeige erscheint:

- $\blacksquare$  E-Code bei Fehlern Bei Fehlermeldung ist der Messwert unsicher.
- W-Code bei Warnungen Bei Warnungen ist der Messwert zuverlässig.

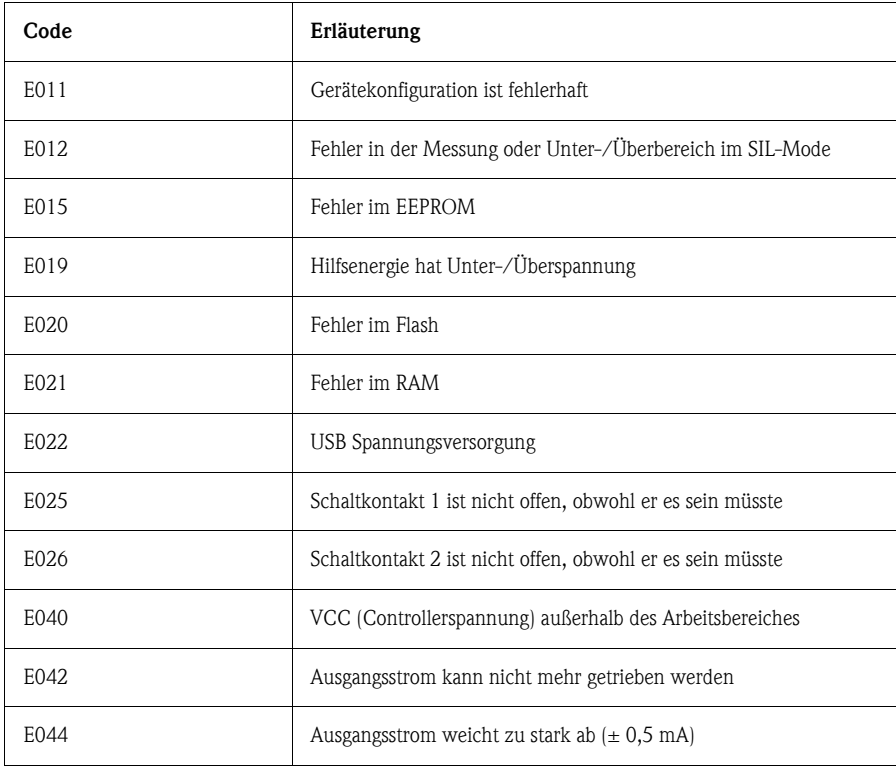

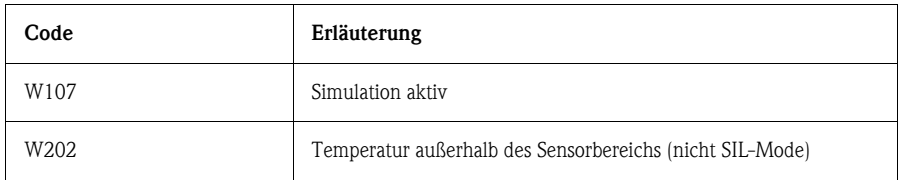

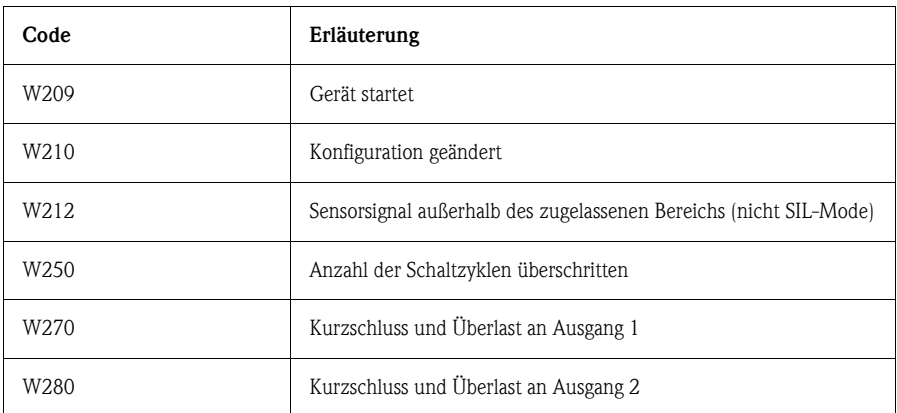

#### <span id="page-23-0"></span>**7.2 Reparatur**

Eine Reparatur ist nicht vorgesehen.

#### <span id="page-23-1"></span>**7.3 Entsorgung**

Bei der Entsorgung ist auf eine stoffliche Trennung und Verwertung der Gerätekomponenten zu achten.

## <span id="page-23-2"></span>**7.4 ƒnderungsstand (Release)**

Die Release-Nummer auf dem Typenschild und in der Betriebsanleitung gibt den Änderungsstand des Geräts an: XX.YY.ZZ (Beispiel 01.02.01).

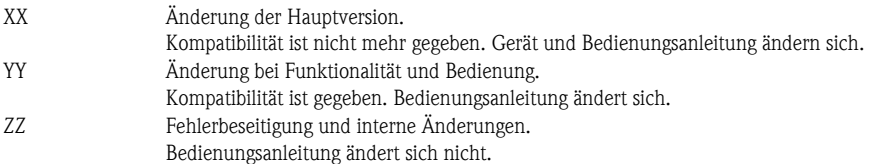

## <span id="page-23-3"></span>**7.5 Release-Historie**

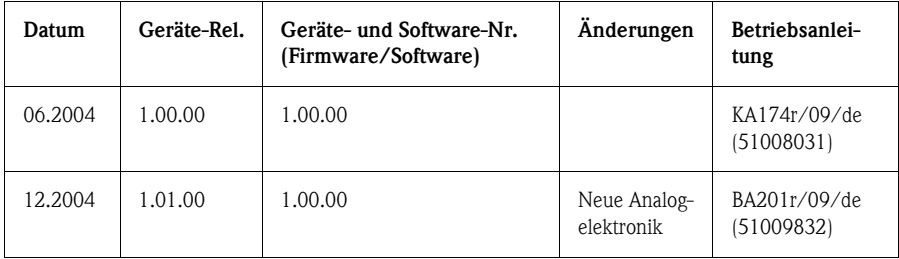

# <span id="page-24-0"></span>**8 Die wichtigsten technischen Daten**

#### <span id="page-24-1"></span>**8.1 Hilfsenergie**

Versorgungsspannung

Gleichspannungsversion 12...30 V DC

Stromaufnahme

 $\blacksquare$  ohne Last < 60 mA, mit Verpolungsschutz

Versorgungsstörung

- $\blacksquare$  Verhalten bei Überspannung (> 30 V) Das Gerät arbeitet dauerhaft bis 34 V DC ohne Schaden. Keine Beschädigung des Gerätes bei kurzzeitiger Überspannung bis 1 kV (nach EN 61000-4-5). Die spezifizierten Eigenschaften sind bei Überschreitung der Versorgungsspannung nicht mehr gewährleistet.
- Verhalten bei Unterspannung Fällt die Versorgungsspannung unter den Minimalwert, dann schaltet sich das Gerät definiert ab (Zustand wie nicht versorgt = Schalter offen).

## <span id="page-24-2"></span>**8.2 Ausgang**

Schaltvermögen

- Schaltzustand EIN:  $I_a \leq 250$  mA
- Schaltzustand AUS:  $I_2 \leq 1$  mA
- $\blacksquare$  Schaltzyklen:  $> 10.000.000$
- Spannungsabfall PNP:  $\leq$  2 V
- $\blacksquare$  Überlastsicherheit

Automatische Lastüberprüfung des Schaltstroms; bei Überstrom erfolgt Abschaltung, alle 0,5 s erfolgt eine erneute Überprüfung des Schaltstroms; max. kapazitive Last: 14  $\mu$ F bei max. Versorgungsspannung (ohne resistive Last).

**B**iirde

 $\blacksquare$  Max. (V<sub>Versorgung</sub> – 6,5 V) / 0,022 A

Ausfallsignal

- Analogausgang:  $\leq 3.6$  mA oder  $\geq 21.0$  mA einstellbar (bei Einstellung ≥ 21,0 mA ist Ausgang ≥ 21,5 mA)
- Schaltausgänge: im sicheren Zustand (Schalter geöffnet)

#### <span id="page-24-3"></span>**8.3 Einsatzbedingungen**

- Einbaulage beliebig
- Eventuelle lageabhängige Nullpunktverschiebung korrigierbar; Offset:  $± 20$  % URL

Einsatzbedingungen: Umgebung

- Umgebungstemperatur  $-40...+85$  °C
- **E** Lagerungstemperatur  $-40...+85$  °C

Einsatzbedingungen: Prozess

- **·** Prozesstemperaturgrenze
	- $-50$  bis 150 °C
- " Achtung!
	- Einschränkungen in Abhängigkeit von Prozessanschluss und Umgebungstemperatur:
	- Keine Einschränkung mit Klemmverschraubung (siehe Zubehör, → [Kap. 6.2.1](#page-19-1),
		- $\rightarrow$  [Kap. 6.2.3,](#page-20-1) Best.-Nr. **51004751**, **51004753**) und Halsrohrlänge min. 20 mm.
	- $-$  mit Prozessanschluss:

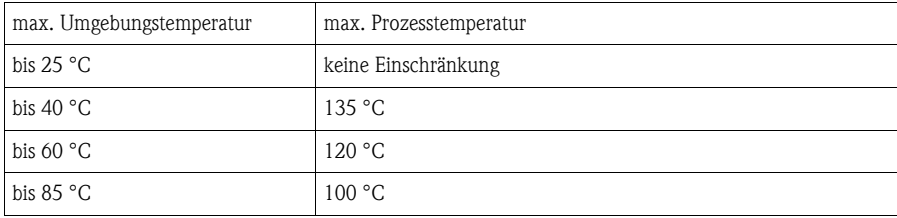

#### **•** Prozessdruckgrenze

p/T-Belastungsdiagramm nach DIN 43763 bzw. Dittrich

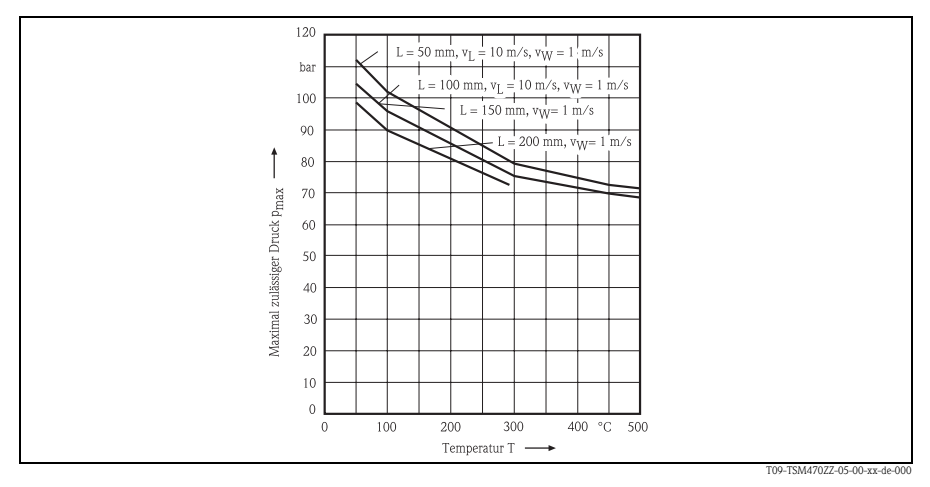

*Abb. 12: p/T-Belastungsdiagramm*

*L = Einbaul‰nge*

- $v<sub>I</sub> = Strömungsgeschwindigkeit Luft$
- $v_W$  = Strömungsgeschwindigkeit Wasser

<span id="page-26-0"></span>**9 Gefahrgutblatt**

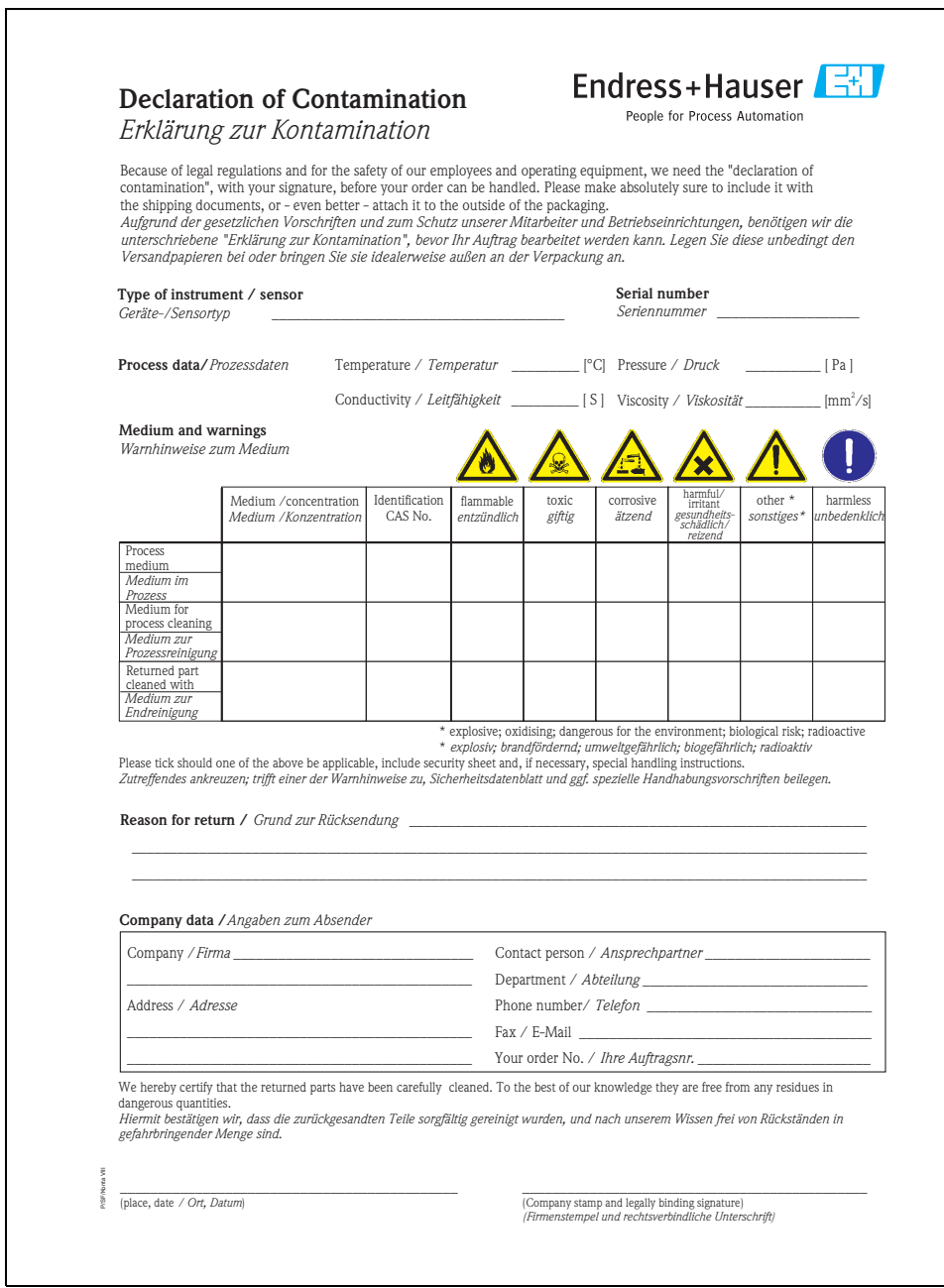

**www.endress.com/worldwide**

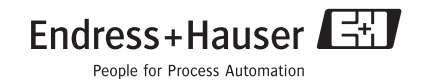

BA201R/09/de/02.05 51009832 CCS/FM6.0+SGML